**Метрология, стандартизация и сертификация**

**Практика 2**

# **Нормальное распределение, обработка экспериментальных данных**

## **Теоретическая часть**

#### *1. Статистические величины*

Математическое ожидание *M(x)* — среднее вероятностное значение случайной величины Математическое ожидание — теоретическая величина, к которой приближается среднее значение случайной величины при большом числе испытаний.

Математическое ожидание квадрата отклонения случайной величины от ее математического ожидания  $M\left(x\right)$  называется дисперсией величины  $x$  и обозначается  $\sigma^2$  $σ<sup>2</sup> = M[x - M(x)]<sup>2</sup> = M(x<sup>2</sup>) - M<sup>2</sup>(x)$ 

Дисперсия суммы независимых случайных величин равна сумме их дисперсий.

Если появление некоторого события в каждом испытании имеет вероятность *р,* то математическое ожидание частоты *т* этого события при *п* испытаниях равно:  $M(m) = np$ 

Дисперсия частоты

 $\sigma^2 = np(1-p)$ 

Положительное значение квадратного корня из дисперсии называется средним квадратическим отклонением

Формулы, приведенные выше формулы для средних значений случайной величины, ее математического ожидания и дисперсии относились к случаю, когда случайная величина дискретна и число возможных ее значений конечно.

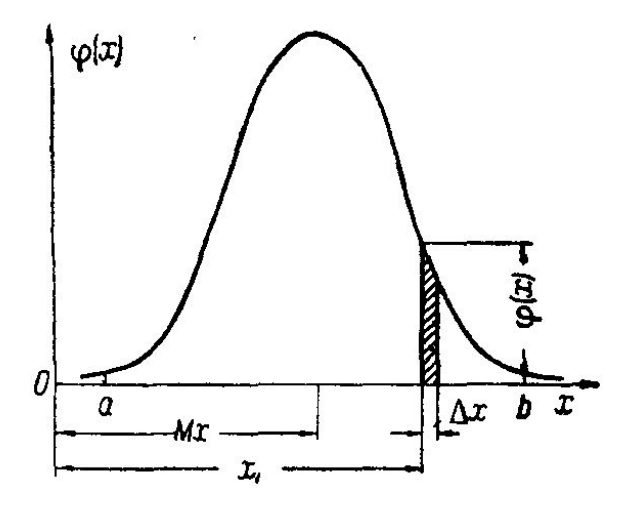

Для определения понятий математического ожидания и дисперсии непрерывной случайной величины нужно ввести новое понятие - плотности распределения. Обозначим через  $X$  некоторую непрерывную случайную величину, которая может принимать любые числовые значения из промежутки (а, b). Пусть х есть некоторое число из этого промежутка.

Определим вероятность  $dP$  того, что величина X принимает значения, заключенные между  $x$  и  $x + dx$ .

Эта вероятность пропорциональна  $dx$  (при бесконечно малом  $dx$ ) и зависит от x. Поэтому положим:  $dP = \phi(x)dx$ .

Функция ϕ(х) называется плотностью распределения вероятностей случайной величины *X,* произведение ϕ(х)dx — элементом вероятности. Кривая *у =* ϕ(х) называется кривой распределения вероятностей cлучайной величины.

Если известна плотность распределения ϕ(х) случайной величины, то вероятность того, что значения, принимаемые этой величиной, будут заключены в промежутке между  $x_1$  и  $x_2$ , равна следующему интегралу:

$$
P(x_1 < X < x_2) = \int_{x_1}^{x_2} \varphi(x) dx \qquad \int_{-\infty}^{\infty} \varphi(x) dx = 1
$$

Математическое ожидание *M(x)* непрерывной случайной величины, распределенной равномерно от а до b равно:  $M(x)=(a+b)/2$ 

Кривая нормального распределения случайной величины

$$
y = \frac{1}{\sigma \sqrt{2\pi}} e^{-\frac{(x-a)^2}{2\sigma^2}}
$$

где а - математическое ожидание,  $\sigma^2$  - дисперсия,  $\sigma$  - среднее квадратическое отклонение

## Нормальное распределение: плотность вероятности и функция распределения

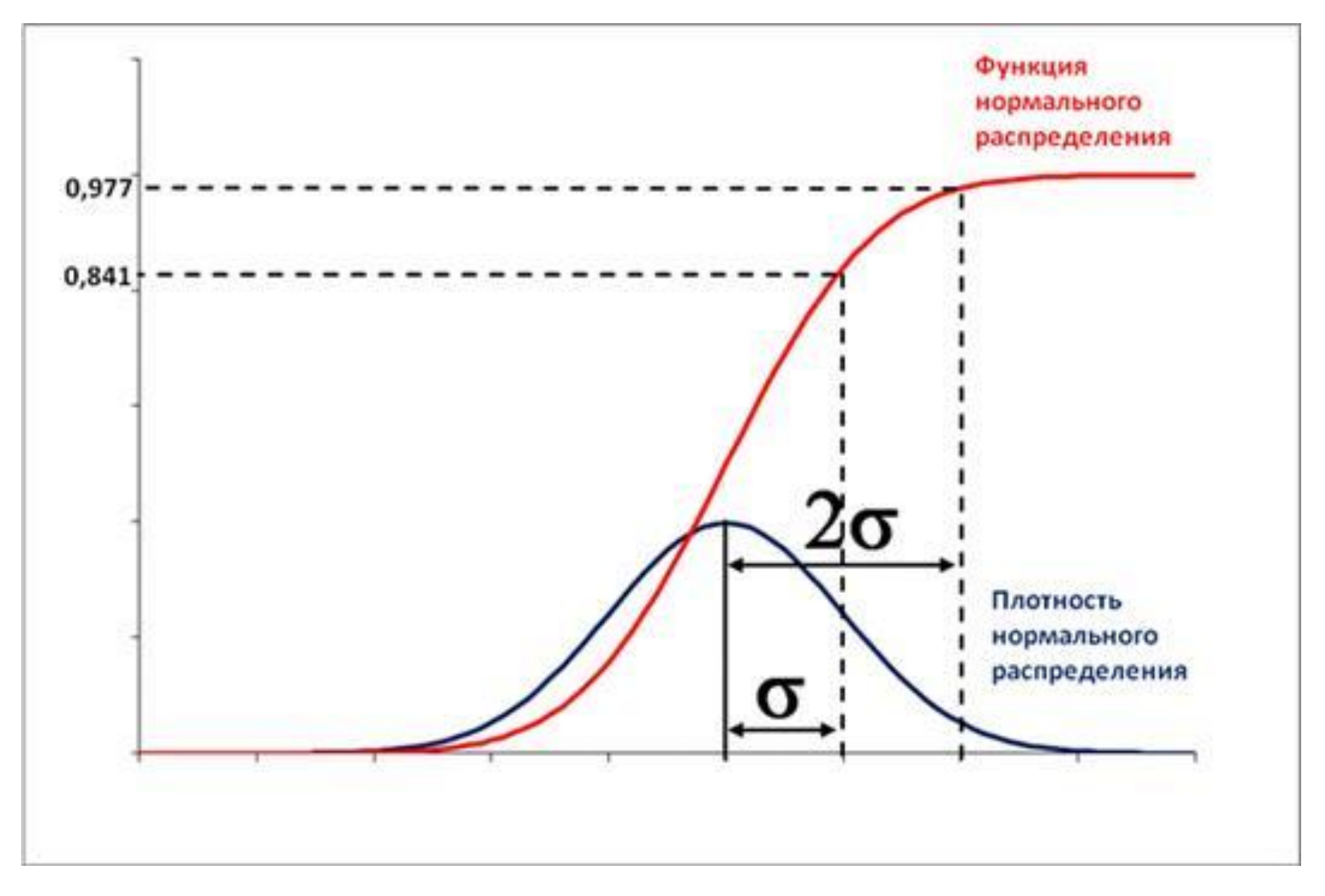

## Нормальное распределение

Плотность вероятности Функция распределения

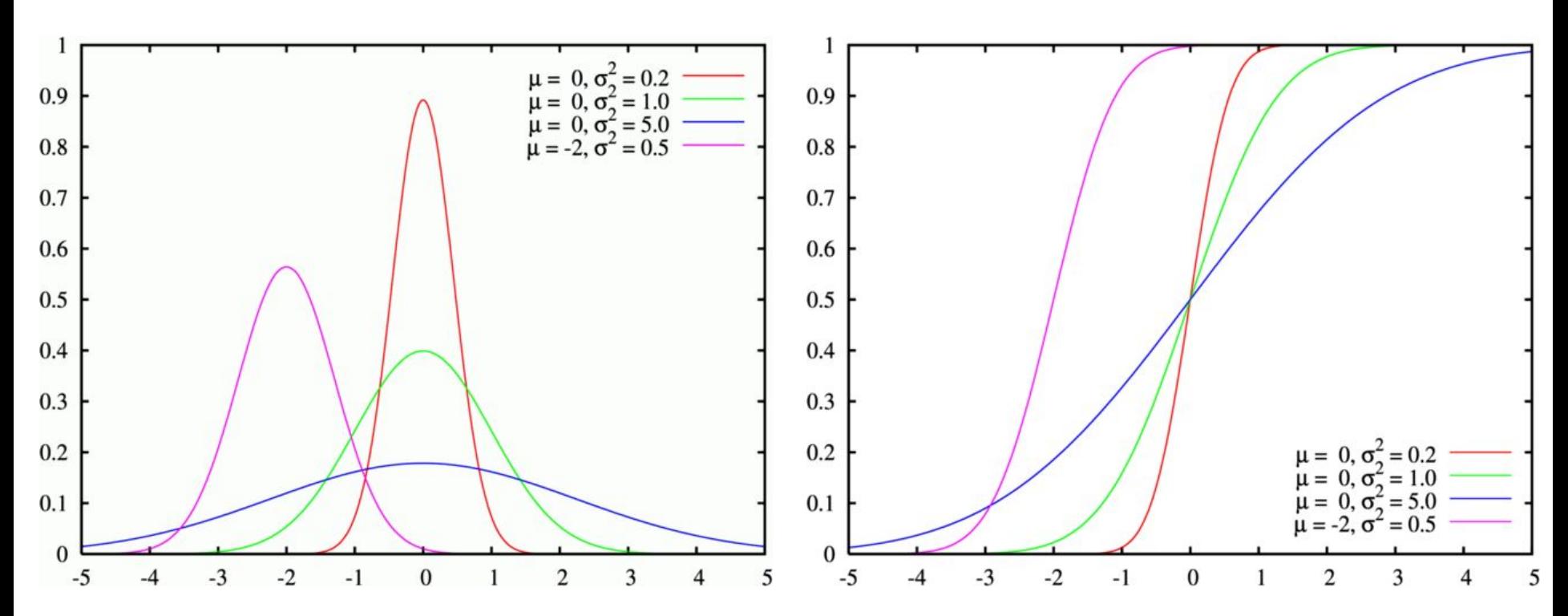

μ — математическое ожидание (среднее значение), медиана и мода распределения,  $\sigma$  — среднеквадратическое отклонение ( $\sigma^2$  — дисперсия) распределения. *Зеленая линия соответствует стандартному нормальному распределению*

## Плотность вероятности нормального распределения

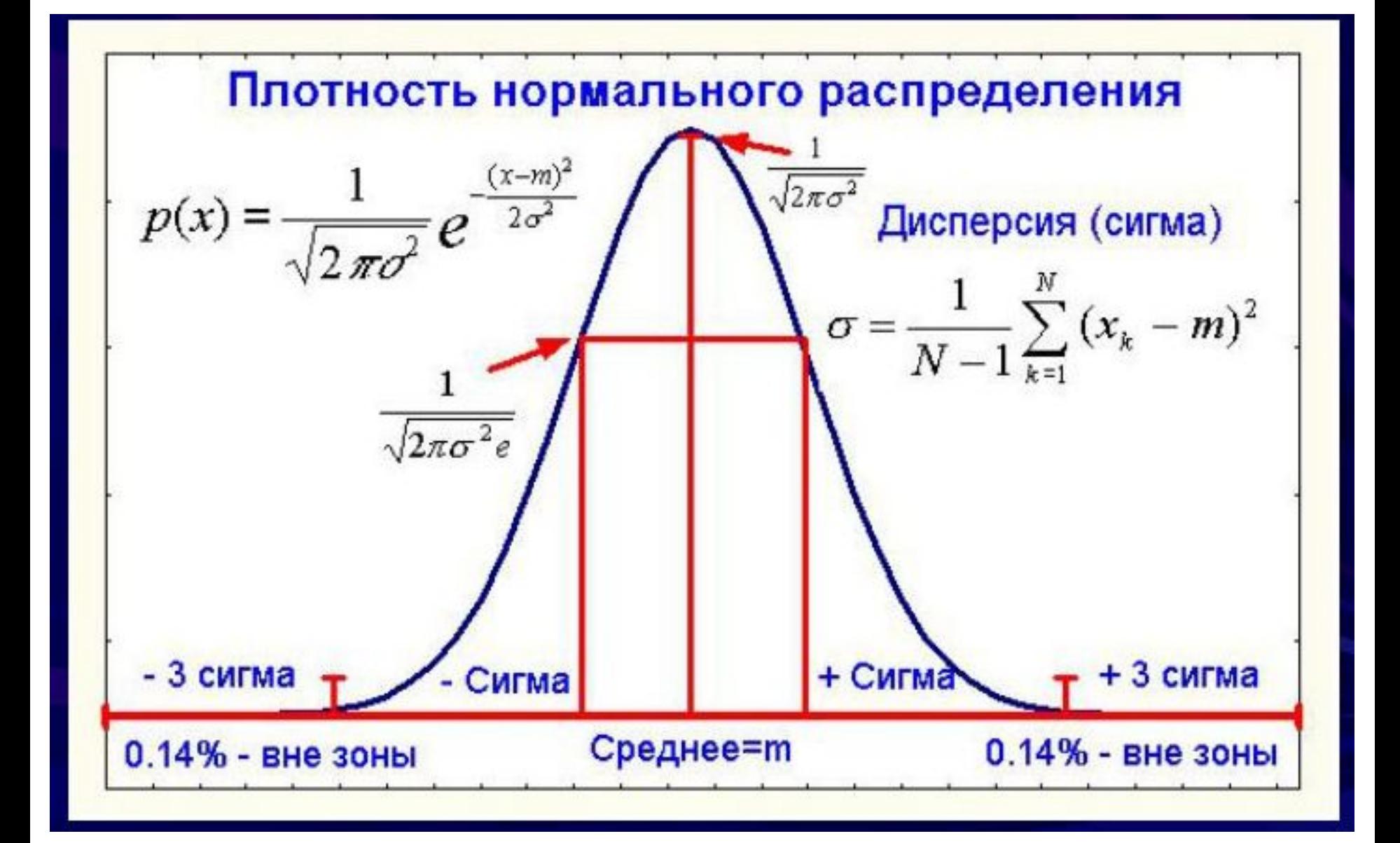

## Правило трёх сигм

https://ru.wikipedia.org/wiki/Среднеквадратическое\_отклонение

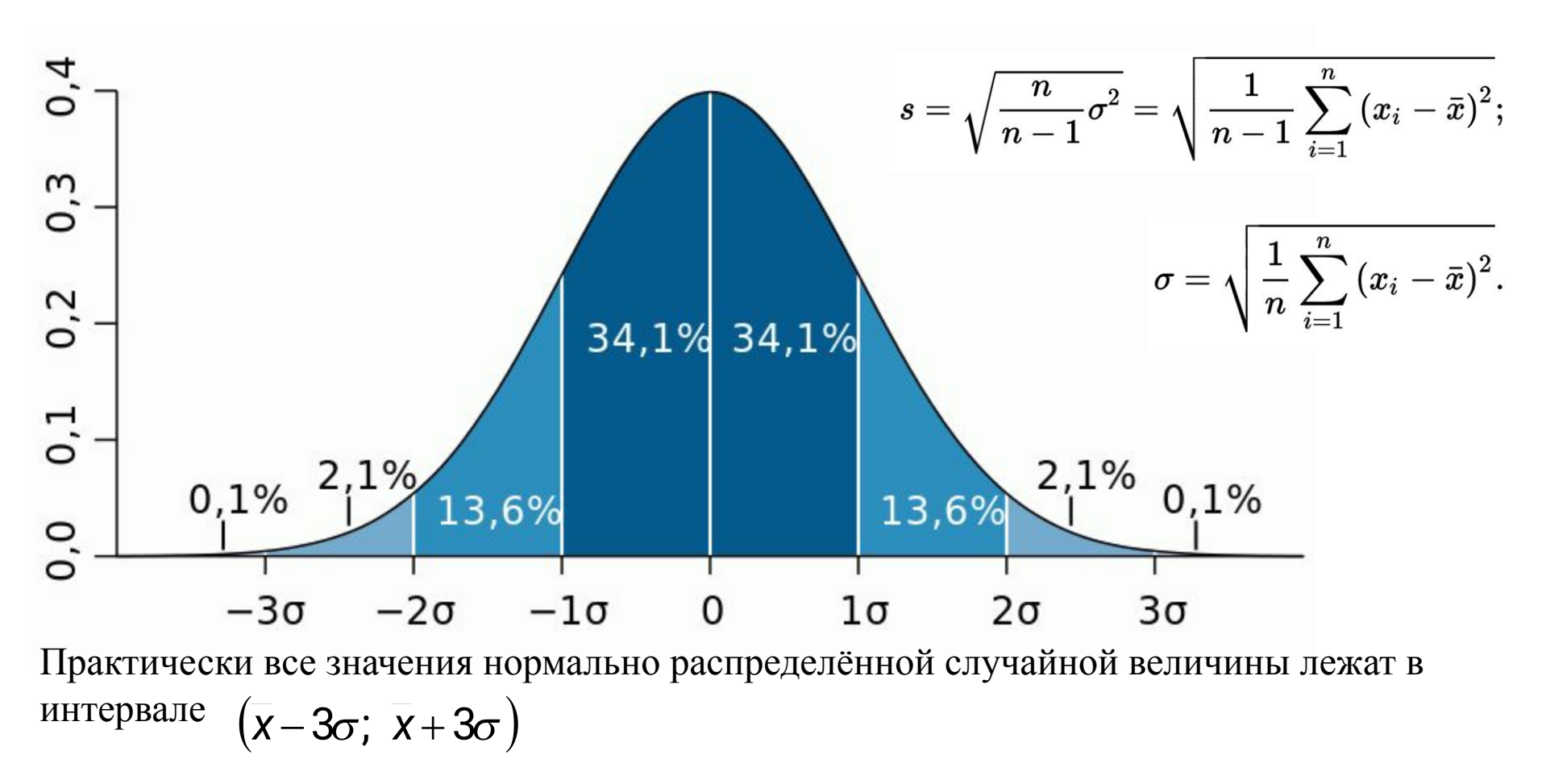

Более строго — приблизительно с вероятностью 0,9973 значение нормально распределённой случайной величины лежит в указанном интервале (при условии, что величина  $\overline{X}$  истинная, а не полученная в результате обработки выборки). Если же истинная величина  $\chi$  неизвестна, то следует пользоваться не s a s.

Интервал  $(\bar{x}-2\sigma;\ \bar{x}+2\sigma)$  дает вероятность 0.954

## Правило шести сигм

https://ru.wikipedia.org/wiki/Шесть\_сигм https://en.wikipedia.org/wiki/Six\_Sigma

Название происходит от статистического понятия среднеквадратичного отклонения, обозначаемого греческой буквой σ. Зрелость производственного процесса в этой концепции описывается как σ -рейтинг отклонений, или процентом бездефектной продукции на выходе, так, процесс управления качеством 6σ на выходе даёт 99,99966 % выходов без дефектов, или не более 3.4 дефектных выходов на 1 млн операций.

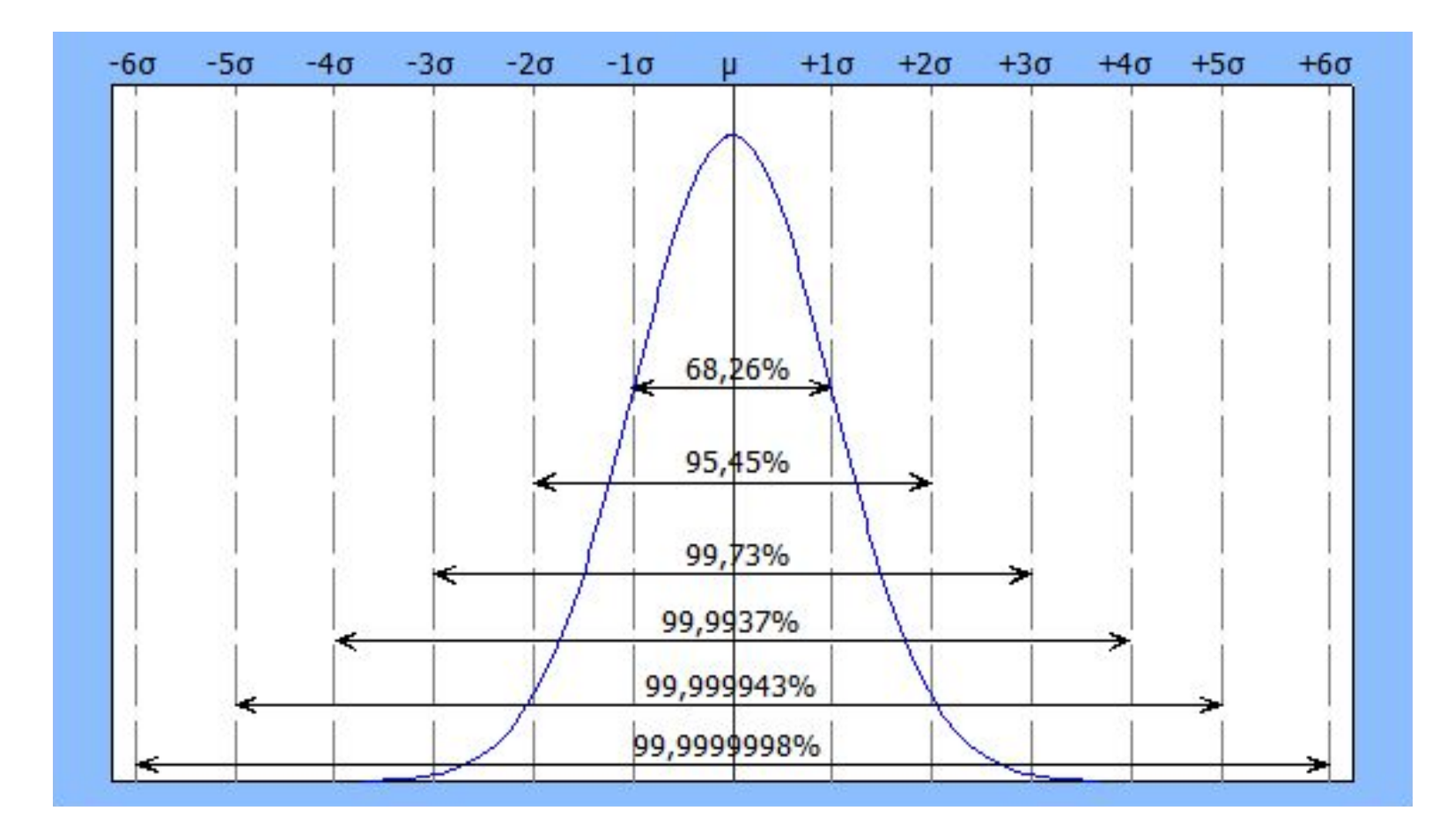

## Задачи

## Создать файл в Excel: Фамилия МСС Пр02

Задача 1. Рассчитать кривую нормального распределения случайной величины

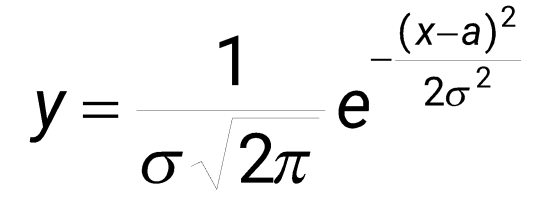

где а - математическое ожидание,  $\sigma^2$  - дисперсия,  $\sigma$  - среднее квадратическое отклонение

- величину а взять в файле МСС\_Пр02\_Распределение (...).xls
- на интервале  $-5+a \le x+a \le 5+a$  с шагом 0.05 и  $\sigma = 1.0$ , 0.3, 3.0
- построить диаграммы (оформление как в Практика 1)

## Подсказка

1) Лист с расчетами назвать Норм

2) Для удобства сделать отдельный столбец с вычислением показателя экспоненты

3) При вычислениях не забывать приоритет операций и ставить скобки !

4) Диаграммы точечные (сглаженные линии без маркеров), легенда внизу, подписи осей с одним знаком после запятой

5) Диаграммы размещать на отдельном листе, линии подписывать как s=1.0, s=0.3, s=3.0 6) Лист с диаграммами назвать **D-Норм** 

Рассчитать нормальные распределения с использованием функции Excel **HOPMPACH** при для  $-5+a \le x + a \le 5 + a$ , шаг 0.05 и  $\sigma = 1$ 

Вычислить столбец разностей самостоятельно вычисленной функции (Задача 1) и с использованием функции НОРМРАСП.

Найти сумму по столбцу разностей.

Нулевая или околонулевая сумма (меньше 1Е-10) - признак правильных вычислений

#### Подсказка

1) величину а взять в файле МСС\_Пр02\_Распределение.xls

2) Расчеты выполнять на том же листе Норм в соседних столбцах

Рассчитать и построить графики при  $-4 \le x \le 4$ , шаг 0.05

- стандартного нормального интегрального распределения c использованием функции Excel **НОРМСТРАСП**

*Это распределение имеет среднее равное нулю и стандартное отклонение равное единице. Эта функция используется вместо таблицы для стандартной нормальной кривой.*

- стандартного нормального интегрального распределения c использованием функции **НОРМРАСП**

- плотности стандартного нормального распределения:

c использованием функции **НОРМРАСП**

# $f(x; 0; 1) = \frac{1}{\sqrt{2\pi}} e^{-\frac{x^2}{2}}$

## Подсказка

- 1) Новый лист с расчетами назвать **Норм2**
- 2) Диаграмма точечная (сглаженные линии без маркеров), подписи осей
- с одним знаком после запятой
- 3) Диаграмму размещать на отдельном листе
- 4) Лист с диаграммой назвать **D-Норм2**

## **Теоретическая часть**

#### *2. Обработка экспериментальных данных*

Обработку серии измерений следует проводить в следующем порядке: 1) определить среднее арифметическое;

2) найти среднюю квадратическую ошибку отдельного измерения (т.к. работаем с выборкой, а не с генеральной совокупностью)

3) определить наибольшую возможную ошибку А отдельного измерения и убедиться, что среди результатов измерений нет таких, которые отличались бы от среднего арифметического более чем на А. Если бы таковые оказались, их следует отбросить и начать обработку сначала;

4) определить среднюю квадратическую ошибку  $\sigma_{0}$  среднего арифметического.

$$
\sigma_0 = \sqrt{\frac{\sum_{i=1}^n (\overline{x} - x_i)^2}{n(n-1)}}
$$

Обработать шестнадцать измерений, представляющих собой результаты анализа раствора на содержание в нем MgCl<sub>2</sub>. Каждый вычисляет свой ряд на основании значений а (величину а брать из 1 задачи)

#### Подсказка

1) Новый лист с расчетами назвать Среднее

2) Исходную информацию взять из файла МСС\_Пр02\_Распределение (...).xls

3) Вычислить свой набор данных. Величина а такая же как и в задачах 1,2, см. файл  $MCC$  Пр02 Распределение.xls

3) Вычислить среднее арифметическое. Х

- для определения n (числа значений) использовать функцию Excel CЧЕТ

- не забывать закреплять нужные ячейки при вычислениях

4) формат вывода результата должен соответствовать исходным данным:

среднее арифметическое - 1 знак после запятой, о и  $\sigma_0$ - два знака после запятой

5) Вычислить столбец ошибок отдельных измерений как  $X - X_i$ 

6) Вычислить среднюю квадратическую ошибку

отдельного измерения по формуле:

$$
\sigma = \sqrt{\frac{\sum_{i=1}^{n} (\overline{x} - x_i)^2}{n-1}}
$$

6) Сравнить  $3\sigma$  и  $|X - X_i|$ .

 $|\mathbf{x}-\mathbf{x}_i| > 3\sigma$ , то  $x_i$  наблюдение отбрасывается как ошибочное и расчеты по Если пунктам выполнить заново

При выкидывании значений создать новый столбец с данными и для них вести снова вести вычисления по пунктам 5-6

6) Вычислить среднюю квадратическую ошибку среднего арифметического по формуле

$$
\sigma_0 = \sqrt{\frac{\sum_{i=1}^n (\overline{x} - x_i)^2}{n(n-1)}}
$$

7) Записать ответ в виде

$$
\overline{x} = \overline{x} (3Ha\vee H\&H\&H \sigma_0 (3Ha\vee H\&H\&H \sigma_0)
$$

Испытаниями установлено, что относительная ошибка прибора равна 12%. Сколько дублирующих приборов надо поставить, чтобы обеспечить относительную точность результатов в 10, 5, 3 и 1%?

#### Подсказка

1) Новый лист с расчетами назвать **Среднее2.** В ячейке А1 написать **Задача 5**

2) Использовать соотношения

$$
\sigma = \sqrt{\frac{\sum_{i=1}^{n} (\overline{x} - x_i)^2}{n-1}}
$$
\n
$$
\sigma_0 = \sqrt{\frac{\sum_{i=1}^{n} (\overline{x} - x_i)^2}{n(n-1)}}
$$
\n
$$
\sigma_0 = \frac{\sigma}{\sqrt{n}}
$$

3)  $\sigma$ =12%,  $\sigma$ <sub>0</sub> = 10%, 5%, 3%, 1%. Найти n, округляя полученное значение до целого в большую сторону.

## **Задача 6**

Точность прибора составляет 6%. Сколько раз надо повторить измерение, чтобы точность среднего арифметического полученных измерений была равна 2%? Подсказка

1) Вычисления вести на листе **Среднее2.** Сделать надпись **Задача 6**

2) Использовать формулы из задачи 6

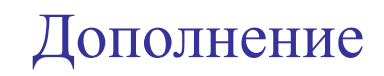

#### Соответствие встроенных функций Excel и OpenOffice Calc

http://www.oivt.ru/blog/sootvetstvie-vstroennyh-funkciy-excel-i-openoffice-calc

## Сравнение функциональности LibreOffice и MS Office

https://wiki.documentfoundation.org/Feature\_Comparison:\_LibreOffice\_-\_Microsoft\_Office/ru

#### Соответствие команд MS Excel и Calc

http://wiki.harlamenkov.ru/wiki/RU/kb/00000427 http://inf-w.ru/?page\_id=67

#### Функция ФОШ

https://support.office.com/ru-ru/article/Функция-ФОШ-c53c7e7b-5482-4b6c-883e-56df3c9af349

## Справочное руководство LibreOffice

https://help.libreoffice.org/Main\_Page/ru https://help.libreoffice.org/Calc/Welcome\_to\_the\_Calc\_Help/ru

## Статистические функции LibreOffice

https://help.libreoffice.org/Calc/Statistics\_Functions/ru

#### Соответствие английских и русских названий функций в Excel

http://brusentsov.com/2009/12/27/3519 http://sirexcel.ru/sootvetstvie-funkcij-na-anglijskom-i-russkom-yazykake-v-excel/